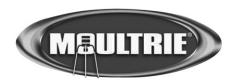

# **Instructions for 4.3" Picture and Video Viewer**

THANK YOU for your purchase of the 4.3" Picture and Video Viewer. Please read this sheet before operating the unit. If you have any questions about this product, please contact us using the information on the back of this sheet.

# **GETTING STARTED**

- Insert 4 "AA" alkaline batteries into the battery compartment
- Install an internal SD card in the picture viewer (up to 16GB)
- Press and hold the POWER button for 1.5 seconds to turn the viewer ON
- Install an external SD card in the picture viewer (please note that the external SD card data will be displayed over the internal SD card; if no external SD card is installed, the internal SD card data will be displayed)
- · Connect wrist lanyard if needed

# **MAIN MENU**

- From the main menu, 4 separate icons will be visible. Under each icon will be the total number of files on the active SD card
  - o Photo Select this option to view the photos on the SD card
  - o Video Select this option to view the videos on the SD card
  - o Music Select this option to listen to the audio files on the SD card
  - o Settings Allows user to change volume and brightness of picture viewer

## PHOTO VIEW

- Selecting the photo icon from the main menu will allow the user to view the photos on the SD card
- The first photo on the active SD card will be displayed
- Pressing right or left will go to the next or previous photo
- · Pressing down will enter thumbnail view mode
  - o This will allow the user to view 6 photos at a time
- · Pressing enter will enter zoom mode
  - o Enter button can be pressed up to 3 more times to zoom to 200% magnification
  - o Pressing up, down, right, or left will allow the user to pan across the photo
  - o Pressing back will exit zoom mode
- Pressing copy will display a copy confirmation box
  - o Selecting yes will copy the photo from the external SD card to the internal
  - o Select no will return the user to photo view
- Holding the right button will enter photo index mode
- Pressing menu will open the Photo Options Menu
  - o Delete Current Image Will delete the last image viewed
  - o Delete All Images Will delete all the pictures on the active SD card
  - Copy Current Image Will copy the last image viewed from the external SD card to the internal SD card
  - o Copy All Images Will copy all the images from the external SD card to the internal SD card
  - o Slideshow Will enter slideshow mode, all the photos will transition through at 3 second intervals
  - o Index Quickly scroll through pictures by index number by holding down the Right or Left Button
  - o Main Menu Returned the user to the main menu
  - o Pressing the back button will return the user to video view mode
- Pressing back will return the user to the main menu

# **VIDEO VIEW**

- Selecting the video icon from the main menu will allow the user to view the videos on the SD card
- The viewer will automatically enter video thumbnail mode and display the first 6 videos on the SD card
- Pressing the enter button will begin the playback of the highlighted video file
  - o Pressing right or left will go to the next or previous video and begin playback
  - o Pressing enter will pause or resume playback
  - o While paused, pressing down will enter thumbnail mode
  - o During playback, pressing up or down will increase or decrease the volume
  - o Audio can be heard by inserting headphones into the headphone jack
- Pressing copy will display a copy confirmation box
  - o Selecting yes will copy the video from the external SD card to the internal SD card
  - o Selecting no will return the user to the video thumbnail view mode

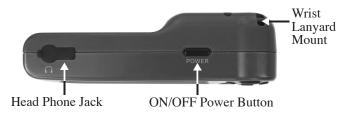

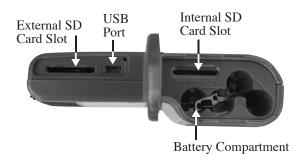

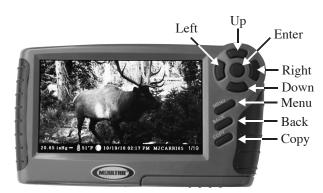

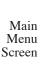

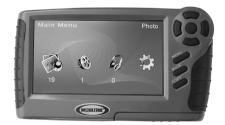

Photo Option Screen with Memory Status

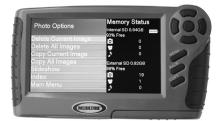

System Setup Screen

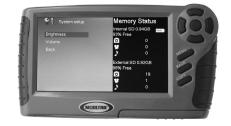

#### **VIDEO VIEW** continued

- Pressing the menu button will enter the Video Options Menu
  - o Delete Video File Will delete the last video viewed
  - o Delete All Video Files Will delete all the videos on the active SD card
  - o Copy Video File Will copy the last video viewed from the external SD card to the internal SD card
  - o Copy All Video Files Will copy all the videos from the external SD card to the internal SD card
  - o Play Videos Will begin video playback, all the videos will play 1 by 1
  - o Index Quickly scroll through videos by index number by holding down the Right or Left Button
  - o Main Menu Returned the user to the main menu
  - o Pressing the back button will return the user to the video thumbnail mode
- Pressing back will return the user to the main menu

## MUSIC PLAYBACK

- · Selecting the music icon from the main menu will allow the user to view the audio files on the SD card
- The viewer will list up to 8 audio tracks on the screen
- Pressing enter will begin the playback of an audio track
  - o Pressing enter again on that same audio track will pause it
  - o Pressing enter again on an audio track that is not playing will stop the previous audio track and begin the new one
- Pressing up or down will highlight the next or previous track
- · While audio is playing, right or left can be pressed to increase or decrease the volume
- Pressing copy will display a copy confirmation box.
  - o Selecting yes will copy the audio file from the external SD card to the internal
  - o Select no will return the user to photo view
- Holding right will enter index mode
- Pressing the menu button will enter
- Pressing the menu button will enter the Video Options Menu
  - o Delete Audio File Will delete the last audio file highlighted
  - o Delete All Audio Files Will delete all the audio files on the active SD card
  - o Copy Audio File Will copy the last audio file highlighted from the external SD card to the internal SD card
  - o Copy All Audio Files Will copy all the audio files from the external SD card to the internal SD card
  - o Playback Mode Allows the user to cycle through repeat one, repeat all, and shuffle playback modes
  - o Index Quickly scroll through audio files by index number by holding down the Right or Left Button
  - o Main Menu Returned the user to the main menu
  - o Pressing the back button will return the user to the audio list
- Pressing back will return the user to the main menu

### SETTINGS

- Settings allow the user to adjust the brightness and volume of the media viewer
- Pressing enter selects an option
  - o Once selected, green boxes will appear on the right side of the screen
  - o Pressing up will increase the green boxes (increasing the volume or brightness)
  - o Pressing down will decrease the green boxes (decreasing the volume or brightness)
  - o Pressing enter will save the setting
- Selecting the back option will return the user to the main menu

## **MEMORY STATUS**

- The memory status of the internal and external SD cards can be seen to the right side of the screen when in any option menu
- This shows the size of each SD card, the percentage of free space remaining, and the breakdown of the files currently stored on each SD card
- The battery life indicator can be seen here as well, it shows the current battery life with a 3 bar icon
  - o 3 bars, the batteries are at full strength
  - o 2 bars, the batteries are at 75%
  - o 1 bar, the batteries are at 50%
  - o 0 bars, the batteries are less than 25%
- The viewer will alert the user with a message stating that the batteries are low
- The viewer will alert the user 30 seconds before the batteries are completely dead

### **AUTO POWER OFF & SLEEP MODE**

- After 1 minute of inactivity, the screen will dim to 50% brightness, this will not occur during video playback mode
- After 2 minutes of inactivity, the screen will dim to 0% brightness
- · After 3 minutes of inactivity, the viewer will turn OFF, this will not occur during audio playback

### USB MODE

• Connect USB cable (not included) to the USB port and your computer to transfer files from internal SD card

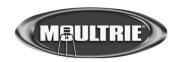

Our Service Department will gladly answer any questions you have. Call 205-644-6700 or 800-653-3334, Monday-Friday 8:00AM-5:00PM CST. www.moultriefeeders.com